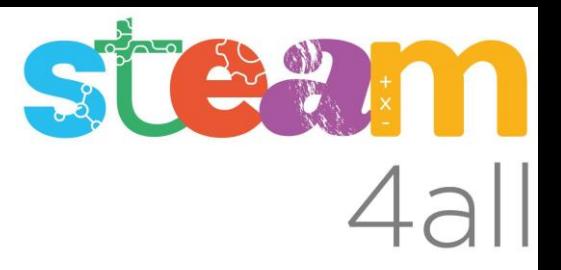

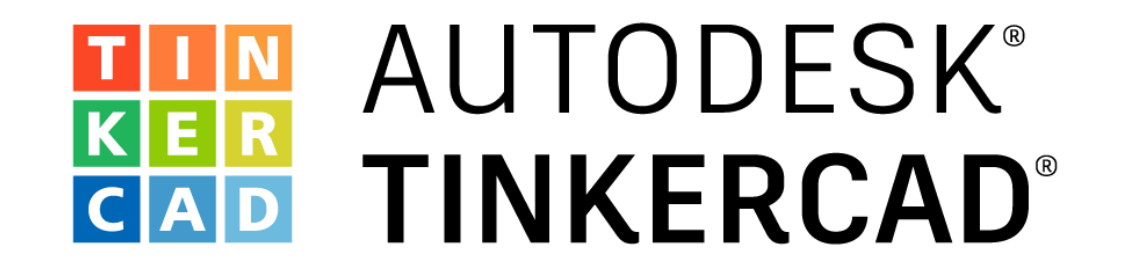

Diseño intermedio

**Cuelgabolsas con espiral Fibonacci**

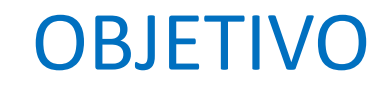

En esta sesión aprenderemos a:

- Importar un fichero SVG\*
- Crear un cuelgabolsas de complejidad intermedio incorparando una espiral Fibonacci

\*SVG = Scalable Vector Graphics, un formato de dibujo que no pierde detalle al cambiar la escala, contrario a los bmp, jpg y png. Un programa para editar svg's es Inkscape

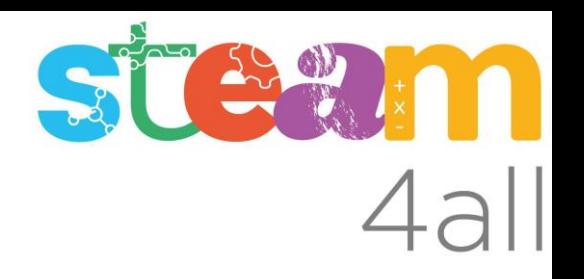

#### Importamos un espiral Fibonacci para controlar el diseño

- Pulsamos Importar
- Seleccionamos el fichero
- Modificamos la escala para dimensiones razonables
- Pulsamos Importar

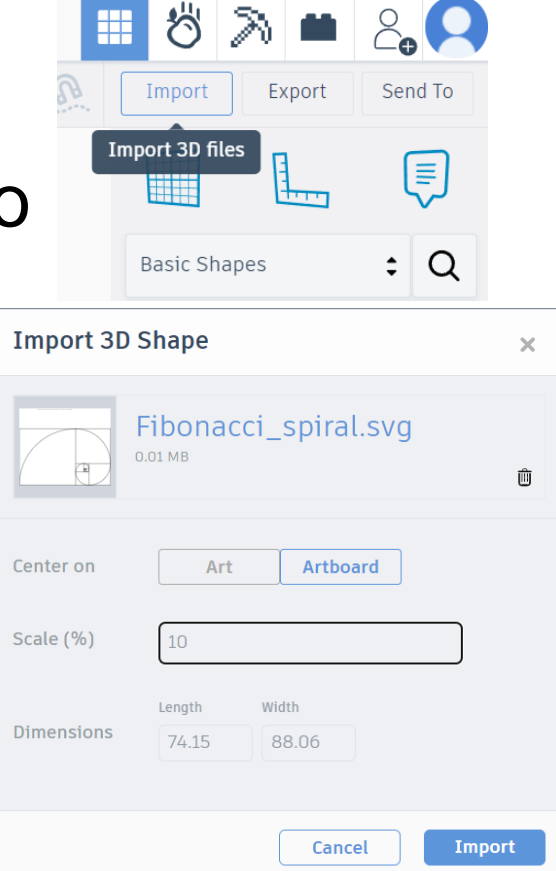

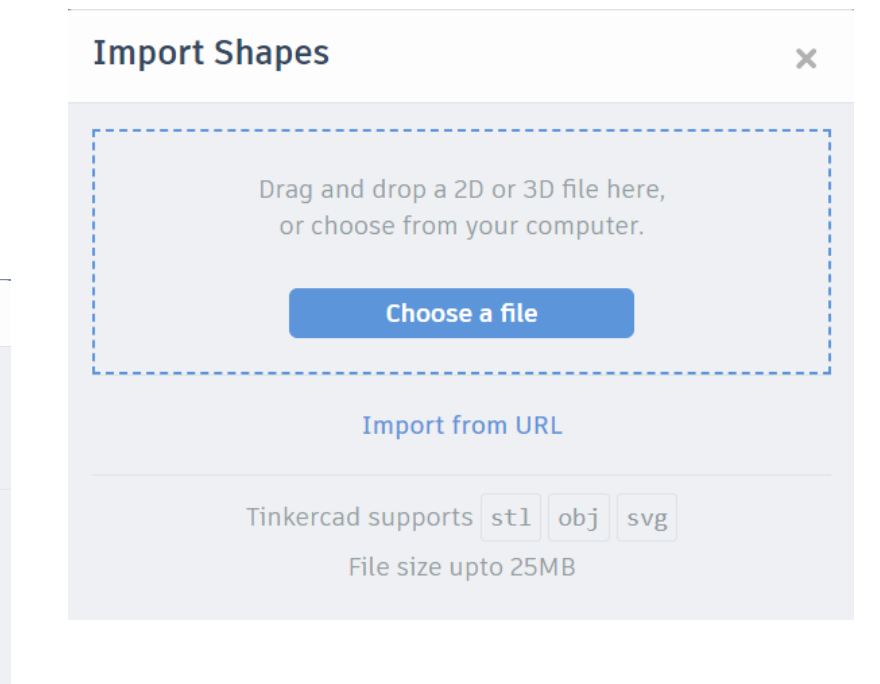

BOOK

Ocultar la espiral por ahora:

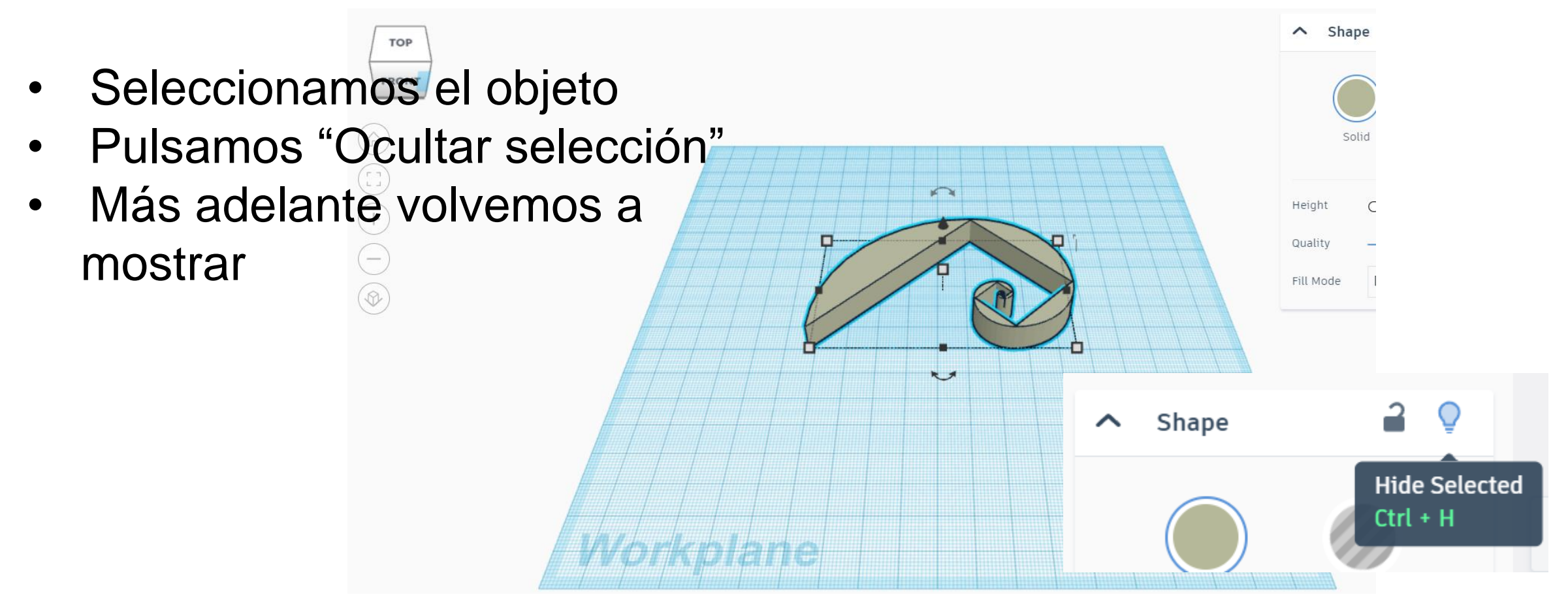

## Creamos la primera sección:

Insertamos un cilindro sólido de 120

- le damos máximo de lados
- le damos máximo de segmentos

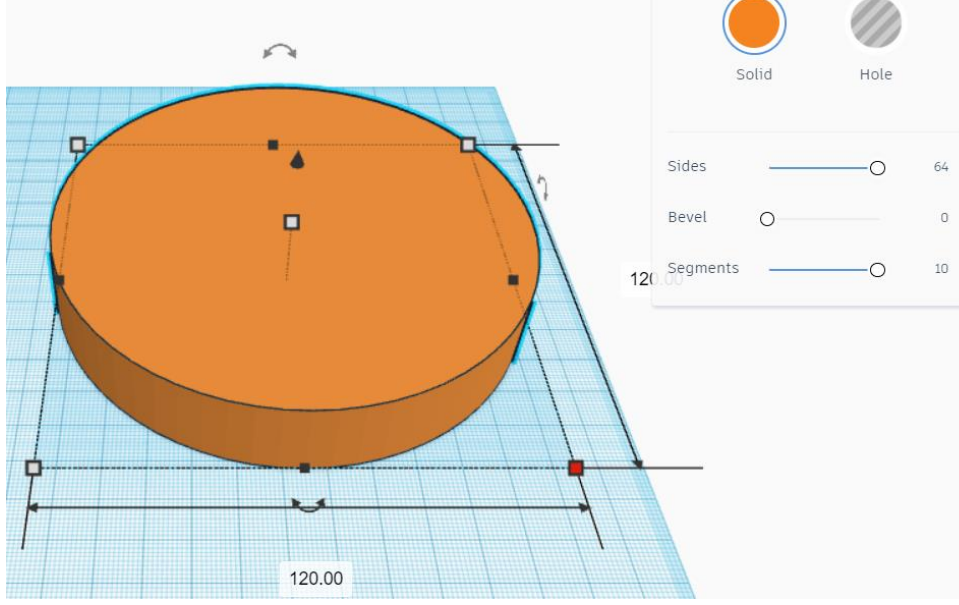

Insertamos un cilindro sólido de 100

- altura 30 para asegurar el agujero

 $-2$ 

 $\sim$  Cylinder

- le damos máximo de lados y segmentos

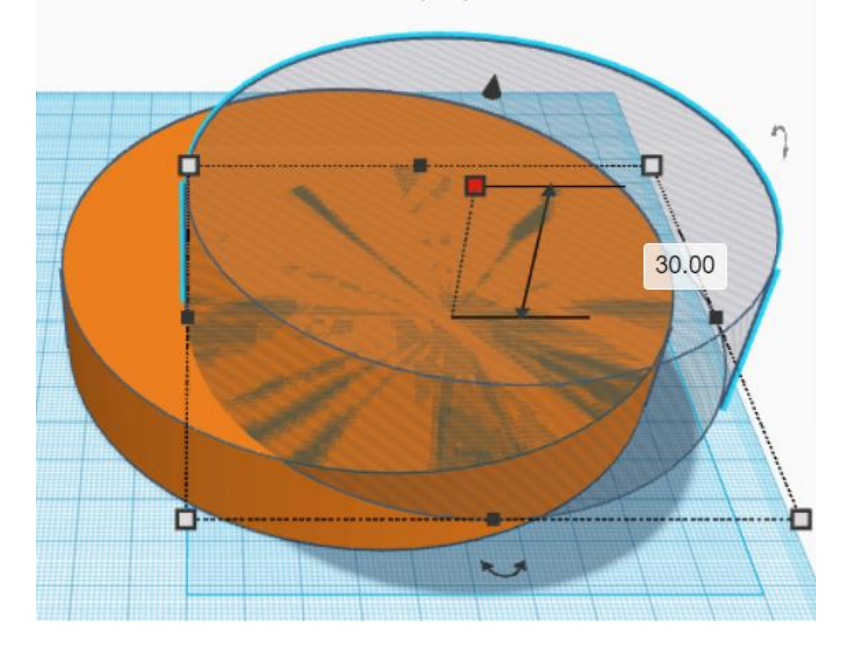

 $\left( \frac{2\sqrt{3}}{2} \right)^{\frac{1}{2}}$ 

# Creamos la primera sección:

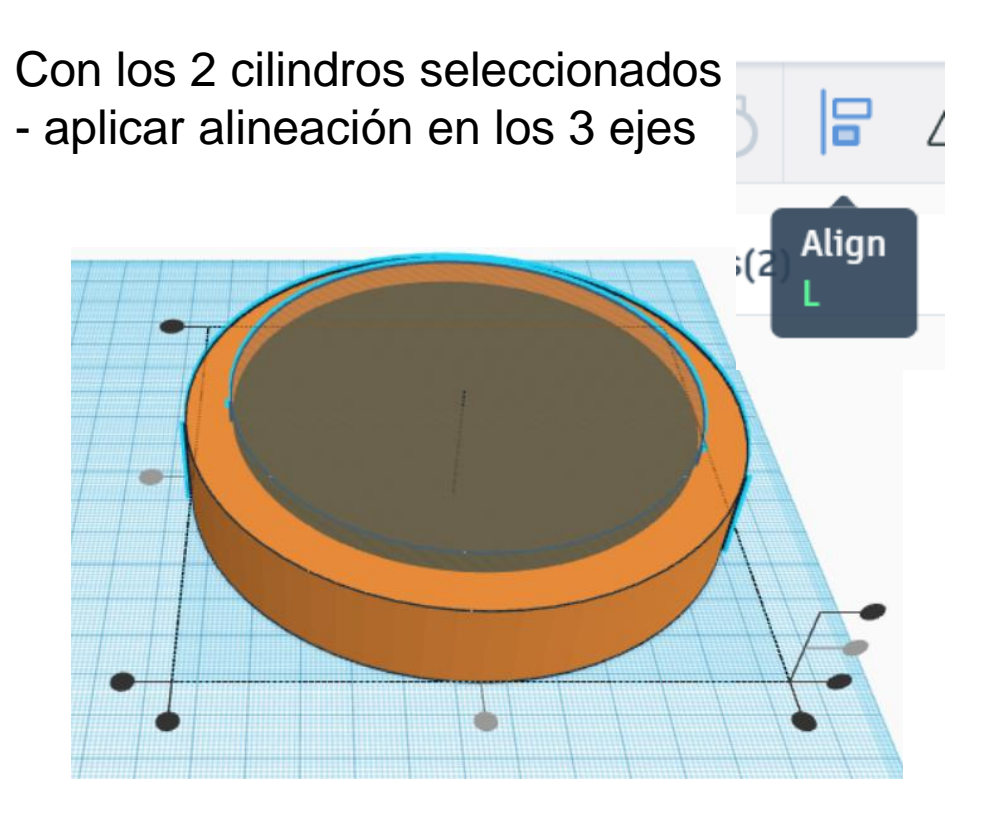

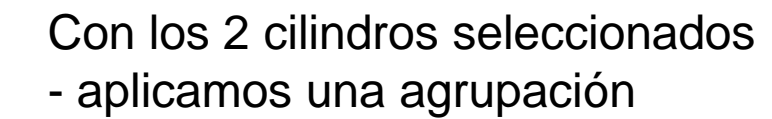

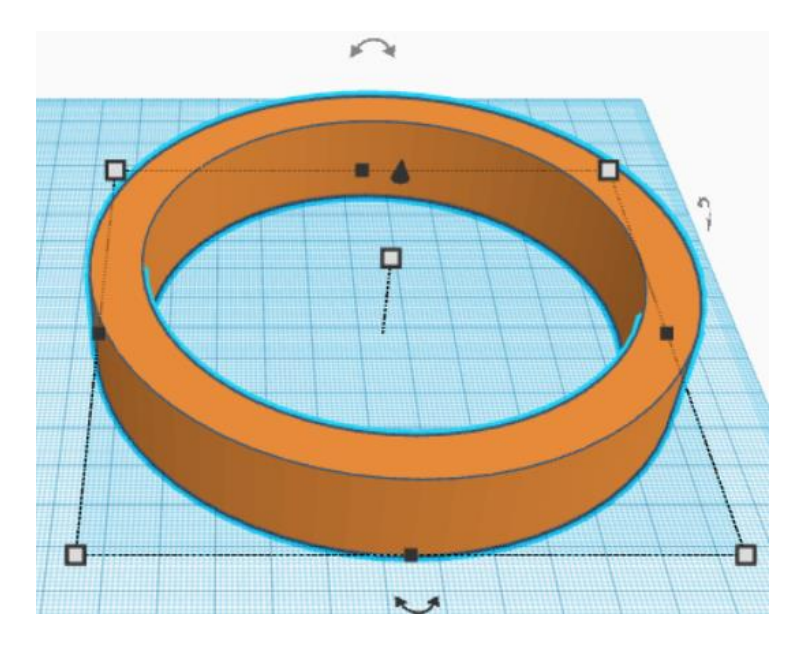

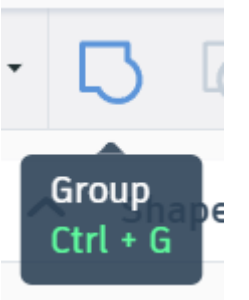

**THE SEARCH PLANE** 

### Creamos la primera sección:

#### Solo queremos un cuarto

- crear cubo hueco 130x130x30
- duplicar ese cubo

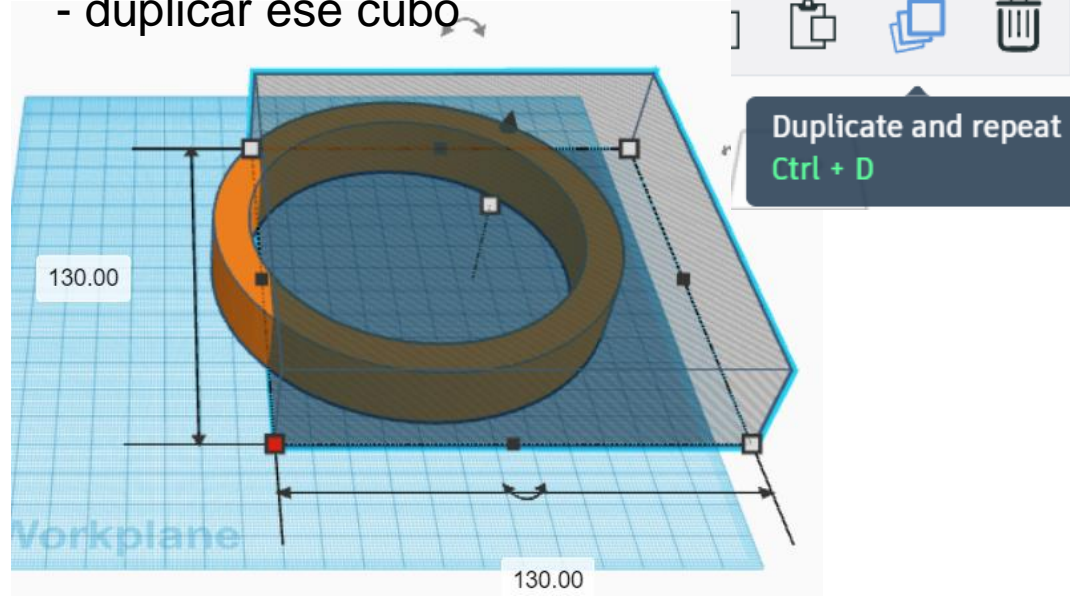

#### Seleccionar todo (3 formas!!!)

- alinear en todos ejes
- deseleccionar

而

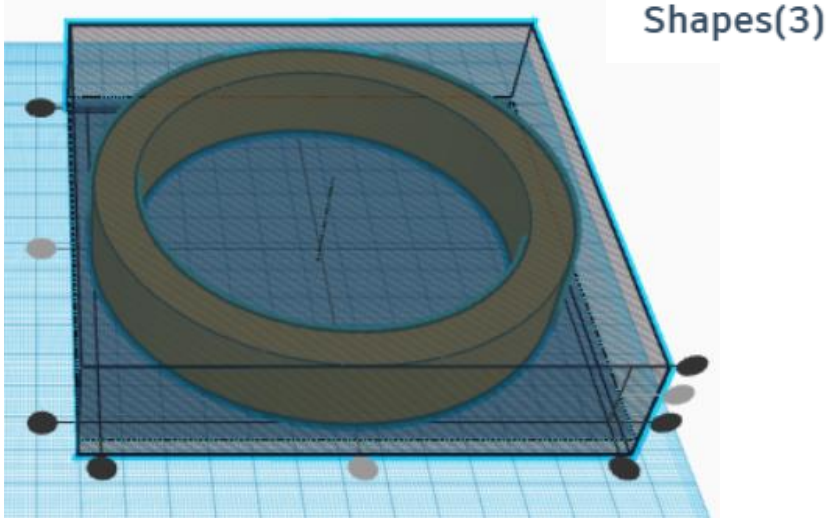

STEW H

## Creamos la primera sección:

Seleccionar un cubo hueco - Modificar un lado a 65

Seleccionar un el otro cubo hueco

- Modificar el otro lado a 65

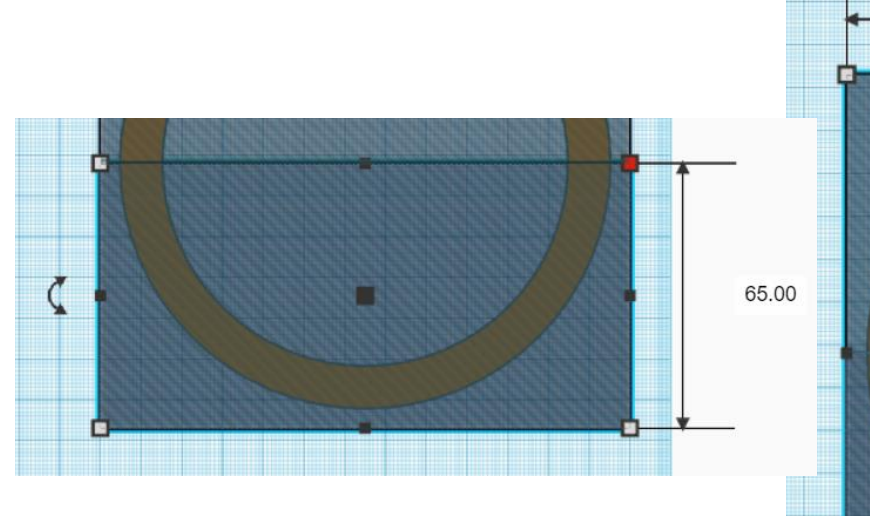

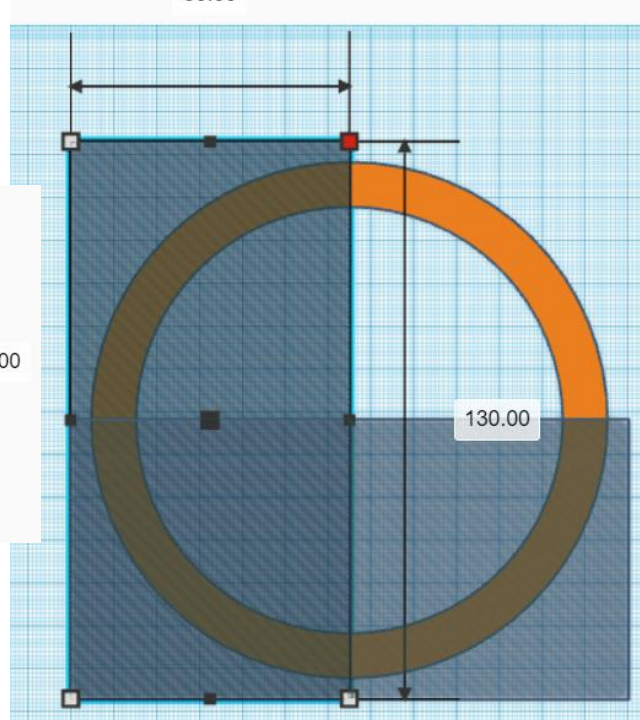

Seleccionar los 2 cubos huecos

- Aplicar agrupación
- Crear duplicado y desplazar la reaprovechamos para la segunda sección

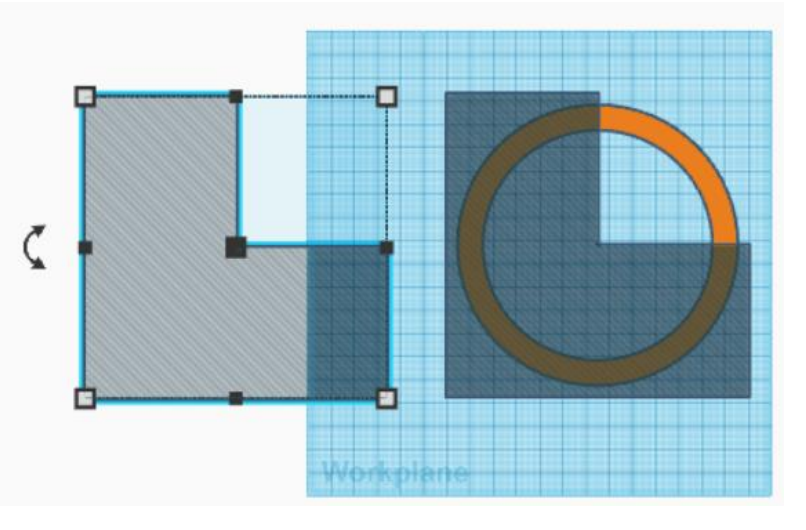

# Creamos la primera sección:

Seleccionar el cilindro y un objeto hueco

- aplicar agrupación (de 2 objetos!!)

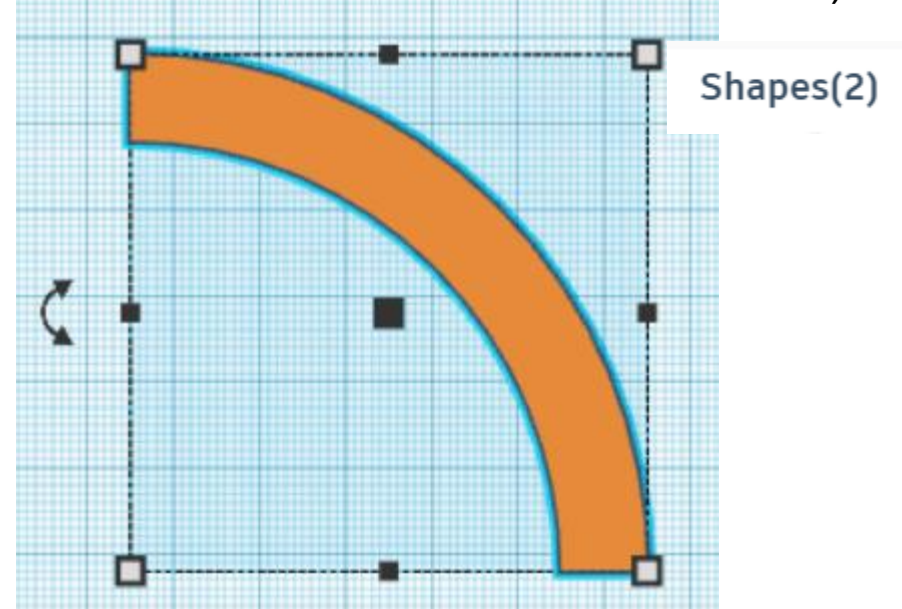

Calcular diametros para otras 2 secciones: El factor Fibonacci, también llamado "phi" o con carácter griego φ tiene valor ≈1,618

El primer diametro era 120, con lo que el segundo es 120/1,618 ≈ 74,17

Y con el segundo diametro calculamos el tercer diametro 74,17/1,618 ≈ 45,84

Con esos valores repetimos la creación de 2 secciones más, reaprovechando el cubo hueco para cortar cada uno y quedarnos con solo un cuarto

Los diametros de los cilindros huecos son 20 menos que el cilindro exterior

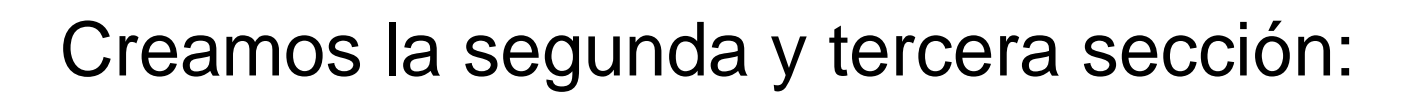

Seleccionar la segunda sección - aplicar giro de 90 grados

Seleccionar la tercera sección - aplicar giro de 180 grados

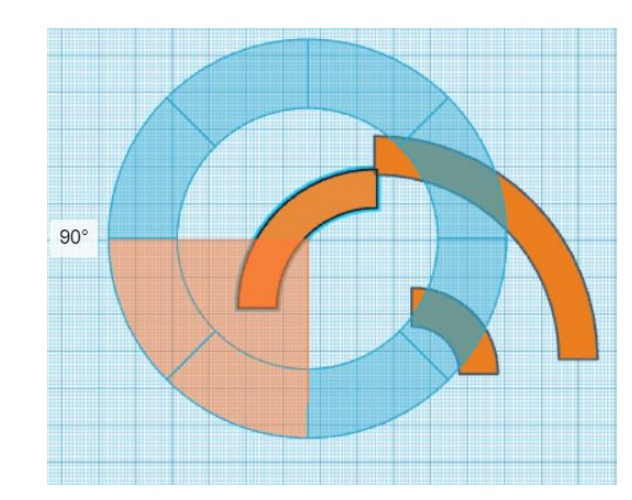

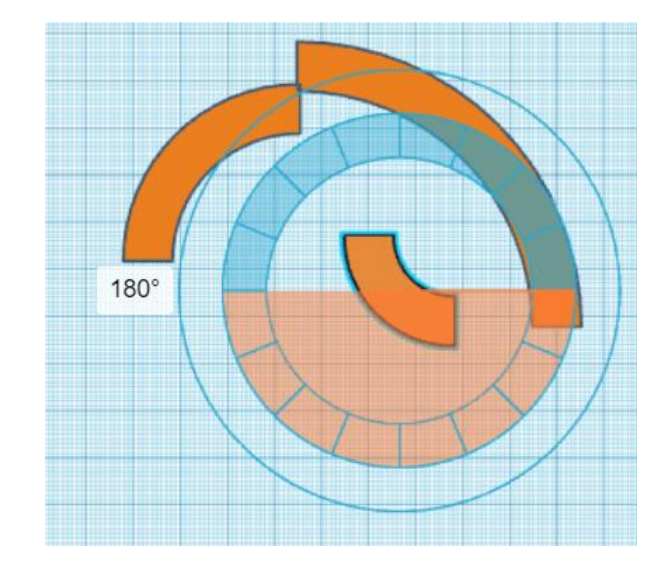

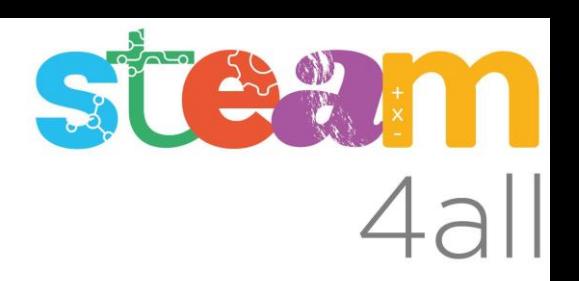

#### Juntar las secciónes del espiral Fibonacci

#### Juntamos las 3 secciónes:

Seleccionar la segunda sección - pulsar tecla "W" para modificar plano de trabajo y colocar sobre el lado de sección 1

- pulsar D para "juntar" sección 1 y 2

- pulsar W y colocar en blanco de la

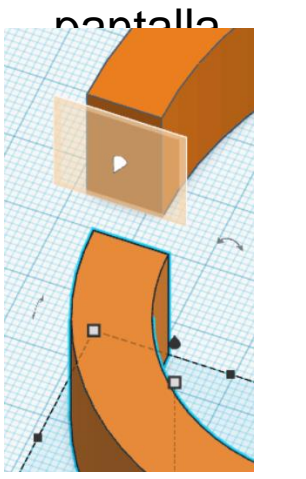

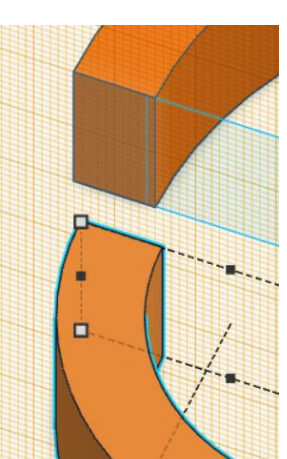

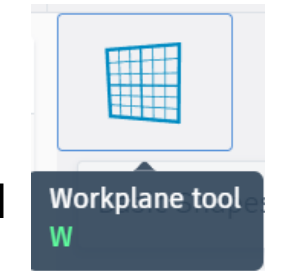

Seleccionar sección 1 y 2 - alinear lado externo

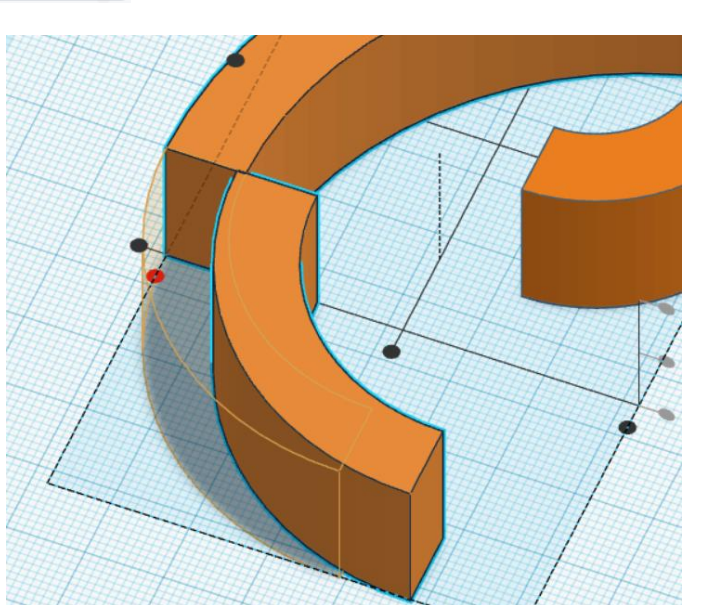

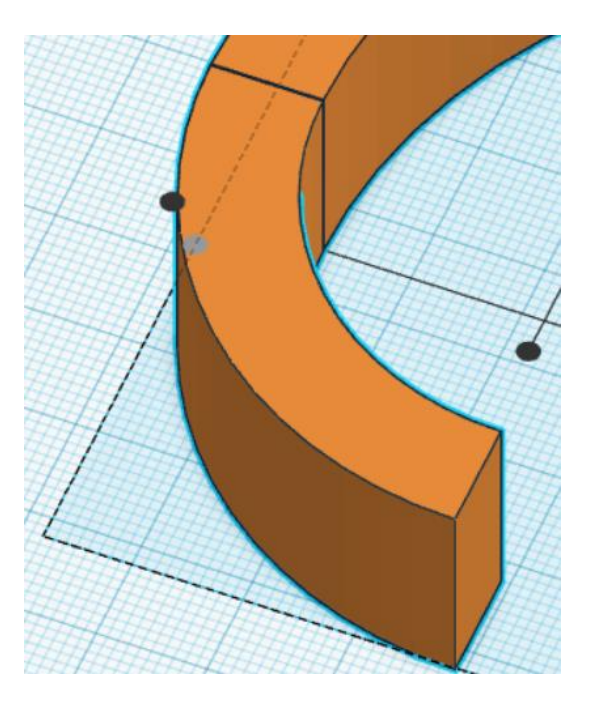

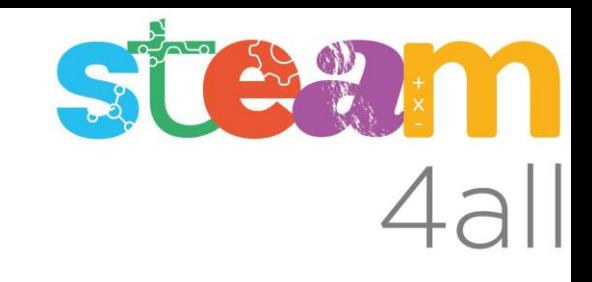

#### Juntamos las 3 secciónes:

Juntar la segunda y tercera sección

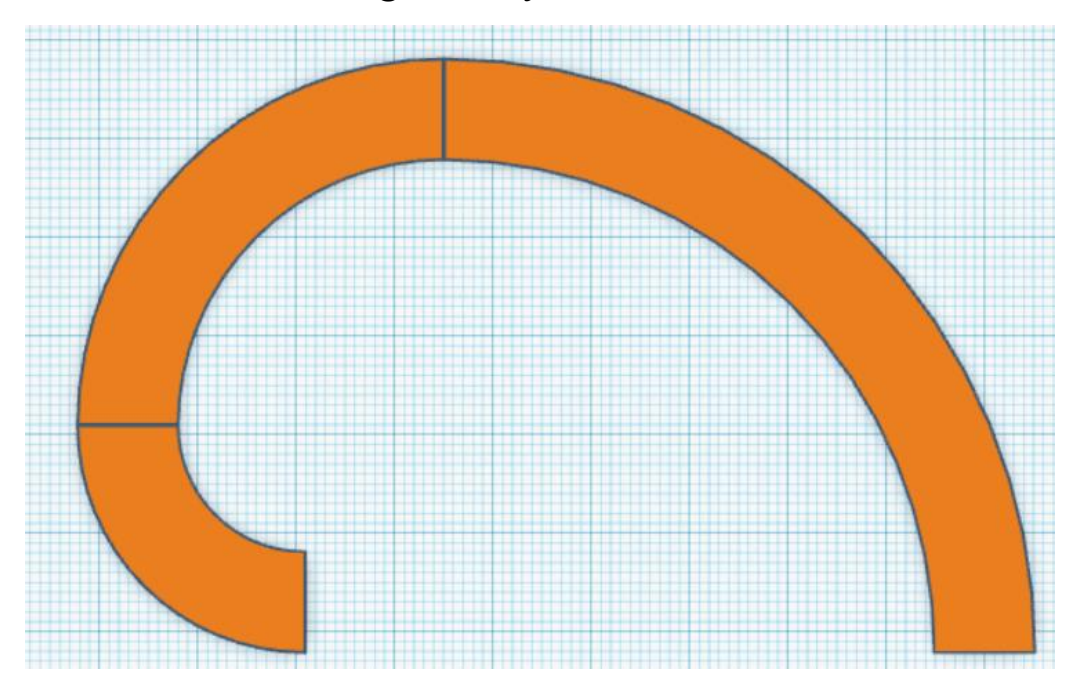

Controlar con espiral Fibonacci:

- des-ocultar
- crear espejo
- redimensionar: aguantando "Mayus" cambia todas dimensiones (también altura)

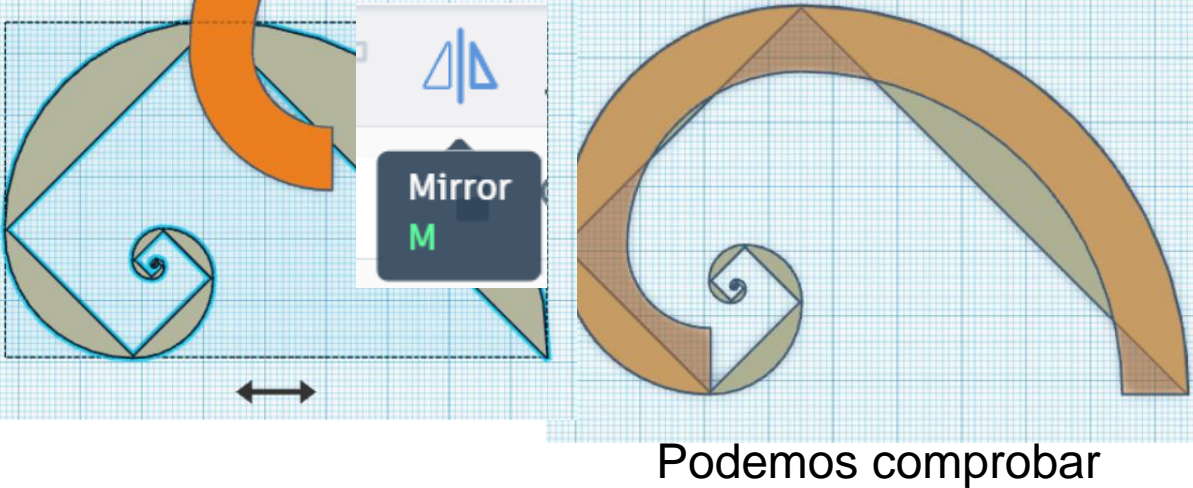

que cuadra! Genial!!

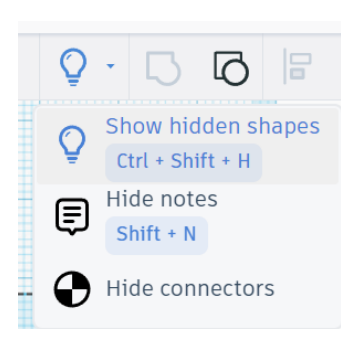

STEWM

#### Perfeccionar con puntas redondas:

- Ocultamos el espiral de control Añadimos un medio cilindro (techo redondo) con dimensiones de 10x5x20
- aplicamos 2 rotaciones para que encaje con la punta

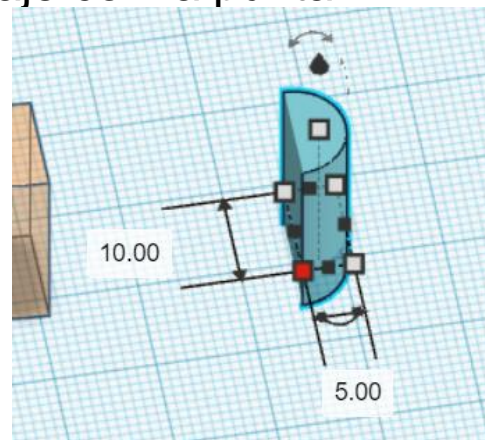

- creamos primero **DOS** duplicados para la otra punta y la parte de colgar y los apartamos un poco

- juntamos el medio cilindro con la punta corta

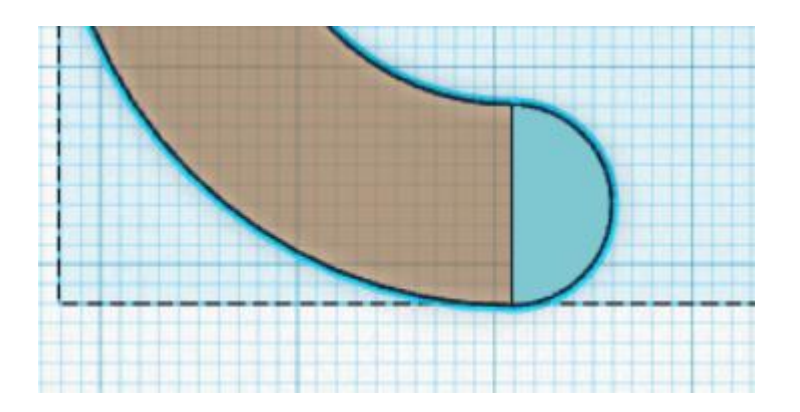

#### Perfeccionar con puntas redondas:

Para la punta del lado largo de la espiral antes de juntar el medio cilindro tenemos que recortar un poco la punta con un cubo hueco de 20x5x30 (por ejemplo)

- alinear con la espiral
- agrupar

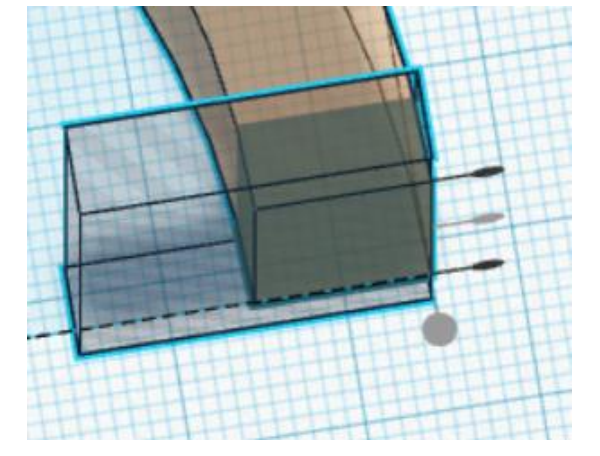

- rotar el segundo medio cilindro 90 grados
- juntamos el medio cilindro con la punta larga
- agrupamos la punta con el resto de la espiral

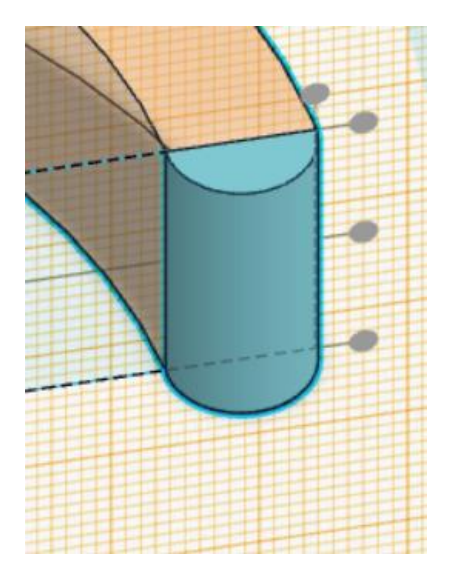

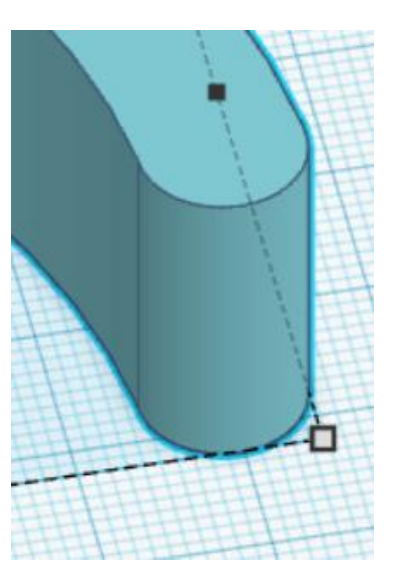

## Finalizar el colgador:

Añadimos un cubo sólido de dimensiones 60x10x20

- juntamos el tercer medio cilindro
- luego juntamos con la curva de la siguiente manera:

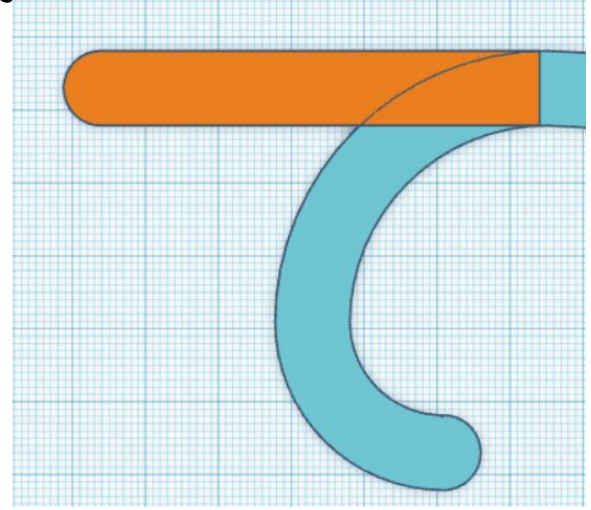

Para suavizar el interior añadimos un cilindro sólido de 19x19x20

- creamos un duplicado
- el duplicado lo cambiamos a hueco
- cambiamos a pasos de 0,1mm
- colocamos como mostrado en la imagen abajo y agrupamos todo

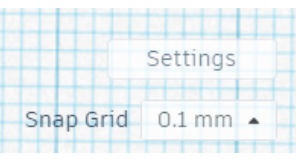

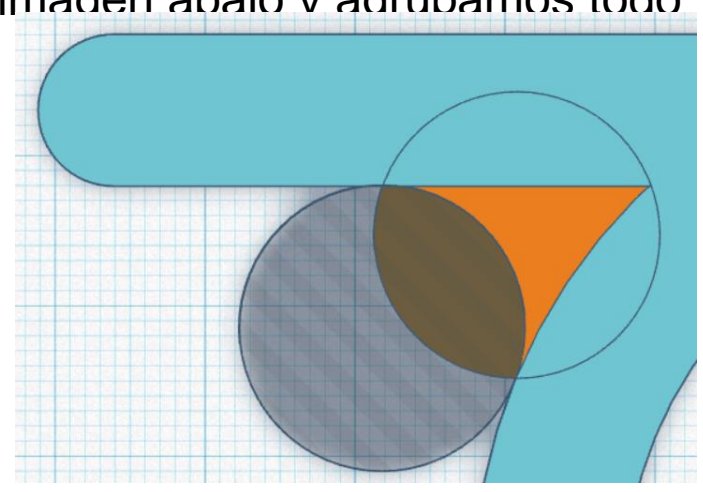

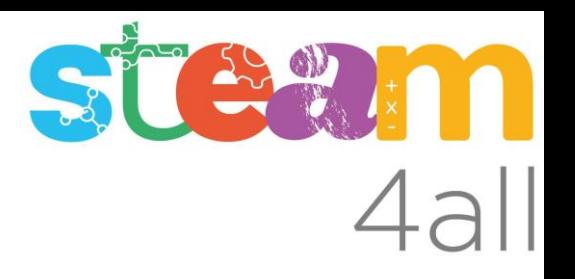

#### Finalizar el colgador:

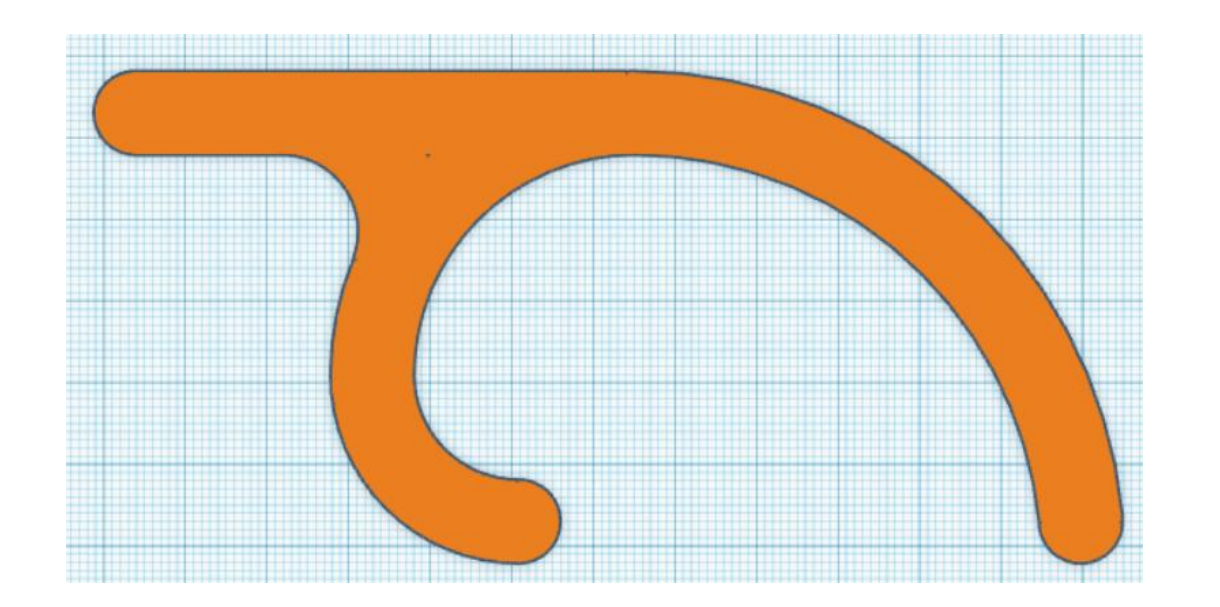

Enhorabuena!! Ya solo falta darle un grosor (entre 10 y 15) a nuestro colgador Fibonacci y exportarlo para imprimir!!

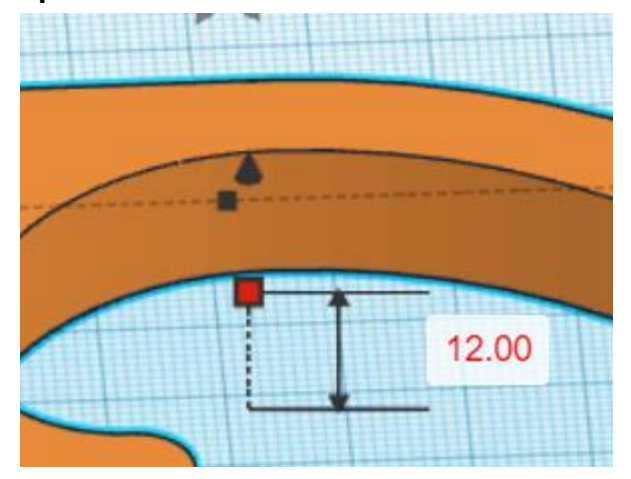

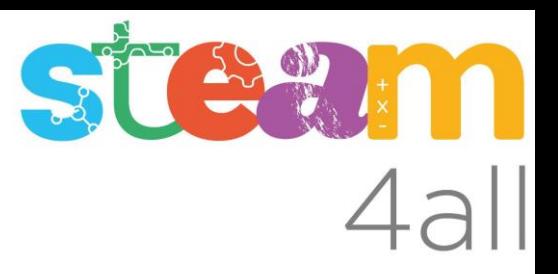

Les diapositives estan sota el Copyright **2024 © Steam4all**, i estan disponibles públicament sota una llicència **Creative Commons Attribution 4.0**. amb l'obligació de mantenir aquesta última diapositiva en totes les còpies de el document, o una part, per complir amb els requeriments d'atribució de la llicència.

Si fas un canvi, ets lliure d'afegir el teu nom i organització a la llista de col·laboradors en aquesta pàgina on siguin publicats els materials.

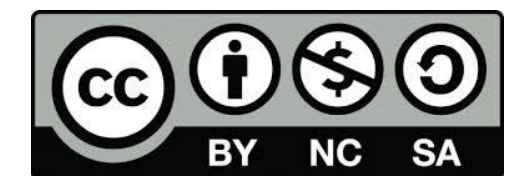

https://steam4all.eu